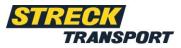

# myStreck instructions Shipment tracking

# **Table of contents**

| Introduction                   |
|--------------------------------|
| Accessing myStreck2            |
| Requesting access credentials2 |
| Overview of myStreck           |
| Navigation3                    |
| Search bar4                    |
| Search output5                 |
| Filter bar5                    |
| Shipment navigation6           |
| Extended Excel export6         |
| Shipment tracking              |
| Shipment tracking details7     |
| Shipment information           |
| Shipment and tracking details  |
| Anonymous shipment tracking9   |
| Settings10                     |
| Language0                      |
| Change password10              |

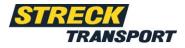

# Introduction

Dear myStreck Customer,

This document serves as a guide for using the myStreck platform for anonymous shipment tracking or for shipment recording, as well as for shipment tracking with login data. The functionalities are explained below so that you can use the myStreck platform efficiently.

# Accessing myStreck

Your personal username and password will be sent to you separately by email.

You can register directly at https://mystreck.streck.de

Please log in with your current username and password.

### **Requesting access credentials**

Would you like to use a personal myStreck account but do not yet have any access credentials? Then please get in touch with your contact person at Streck or write to one of the following email addresses, which you can also contact if you have any questions about the shipment tracking platform:

Streck Transport Switzerland:

Streck Transport Germany:

sendungsverfolgung@streck.ch

sendungsverfolgung@streck.de

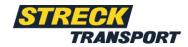

# **Overview of myStreck**

| Preferences  CTRL + SHIFT + F | Navigatio<br>Bac | on Details             | ent-paviga<br>Search Filt | er and<br>rtring   | Favorit<br>Remove favorite set favorite |                 |                                                                                                    | filter bar                                                               |            |
|-------------------------------|------------------|------------------------|---------------------------|--------------------|-----------------------------------------|-----------------|----------------------------------------------------------------------------------------------------|--------------------------------------------------------------------------|------------|
| K TRACK AND TRACE             | Favo     all     | ouri 1 shipment number | EP ship                   | Pick-up orde       | Aggregated status<br>shipment search    | Custom          | Consignor                                                                                                    | Consignee                                                                | Shippin    |
|                               | 2                | all                    | all                       | all<br>4000993.401 | al Inchast                              | all<br>resummer | AT DEFINISHING ON T                                                                                                    | A TREAM LATERAL.                                                         | na esterar |
|                               |                  |                        |                           | 40773-0            | Tel: Net                                |                 | AND THE ADDRESS OF A DESCRIPTION OF A DESCRIPTION OF A DE | AMERICAN DUE DINA-<br>NO MEDIANA AUDITALI                                | 96/10/1913 |
|                               |                  |                        |                           | emittes            | (Institute)                             | 104303.3.       | HEAL<br>LEVEL AND A MARK OF LEAL                                                                                                    | NYNERARC LATERACK.<br>RUMMMUNDUR, E<br>RE. PROM PRESS                    | 04/112063  |
|                               |                  |                        |                           | #174-100087-       | (Marchael)                              | Linkson         | National<br>International PI<br>Co. 1884-0 Represent (C                                                                                                    | MALIN III. LANSING<br>STREAM STREAM 7<br>EXE-3071 Orthomorphysic         | -          |
|                               |                  |                        |                           | 311702-01          | search output                           |                 | PENAL DOMESTICS<br>April 17 Sect Date of the<br>International Content of the                                                                                                    | Investments In<br>Investments In<br>In-Instit Markweite                  | 96305063   |
|                               |                  |                        |                           |                    | (Annual)                                |                 | KODAL ADDEL <sup>®</sup> EMBRID E.,<br>KEPERNIK, KEPERNIK<br>RE, PERNIK KERKING                                                                                                    | Screet Section (Color:<br>Automatication (Color:<br>Sci. Water Sciences) | w/wiene    |
|                               |                  |                        |                           | 311.00041          | Telehell                                | 10104.00.       | IN NUMBER OF STREET, STREET, S | NYTHERE AN ANYTHING -<br>BURGERSTEIN - B<br>HE-70404 PROBATIC            | 96/10/1943 |
|                               |                  |                        |                           | 2010000            | (Instant)                               | 101.08/01.      | ACTIONNES - DECHE<br>HELENSISSI I.<br>HELMAN DESERVICE                                                                                                    | PRECISION OF LA<br>INCOMENCIAL STR. 41.<br>10. PREMI LANDAUE             | 04/112063  |
| CKLINKS                       |                  | PROJECT                |                           |                    | (Market)                                | 11117010        | tria-mel-thurse tria-<br>methoda to-m<br>16-40(3) hasabbet                                                                                                    | Manual Possile role a-<br>resident för ber<br>16 - Del 17 Funderson      | -          |
|                               |                  |                        |                           |                    |                                         |                 | 884-1-0.0 Still Ard rate.                                                                                                    | No. Sectors, Toron, J. Condision                                         |            |

The overview of the tracking system is divided into five areas:

- 1. Navigation
- 2. Shipment navigation
- 3. Search bar
- 4. Filter bar
- 5. Search output

### 1. Navigation

#### Menu

You can use the Menu field to find the following: shipment tracking.

#### **Quick links**

Quick links allow you to create personalised shortcuts by dragging and dropping a menu box under the "Quick links" option.

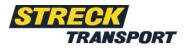

## 2. Shipment navigation

The various options can be found under the option "General" of the relevant overview or view. The following options can be used to edit shipments.

| Q<br>shipment<br>search | Shipments can be searched using the EP or VP shipment number                                                                 |
|-------------------------|----------------------------------------------------------------------------------------------------|
| Clear                   | Resets the search bar                                                                                                    |
| 帀<br>Search             | Starts the search                                                                                                    |
| Filter and sorting      | Here, you can save a set filter and sort                                                                                     |
| remove favorite         | Removes a favourite from a selected shipment                                                                                 |
| ©<br>set favorite       | Assigns a favourite to a selected shipment                                                                                   |
| X<br>Back               | Closes the currently open screen                                                                                             |
| Show details            | Displays the details page of the selected shipment                                                                           |
| E-Mail                  | Here, an email for partners, customers, etc., with a link to<br>anonymous shipment tracking, can be generated in your inbox. |

### 3. Search bar

The search bar can be used to search for data for each column.

\* can help when searching, and searches for missing letters, Numbers or words.

### 4. Search output

The shipments are shown in the search output, restricted by the settings of the search bar and the filter bar.

The most important column is the aggregated status. Here, the current status of the shipment can be recognised at a glance.

### 5. Filter bar

The search output can be further restricted in the filter bar. The "Filter and sort" option can be used to save your own settings for the filter bar.

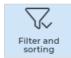

| shipment number |  |
|-----------------|--|
| 7990*           |  |
| 7990290         |  |
| 7990715         |  |
| 7990690         |  |

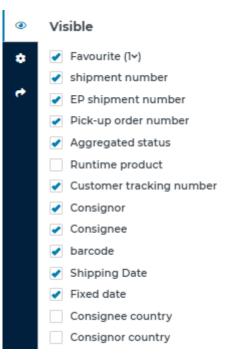

The cogwheel can be used to reset the filter bar to the default.

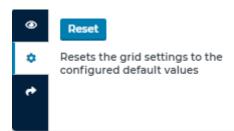

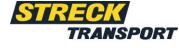

# myStreck instructions

An Excel or CSV export can also be created under the three dots on the filter bar. When creating such a report, you can determine whether all columns should be exported, or only certain columns.

#### 6. Extended Excel export

The extended Excel export can be found during shipment tracking under the option "Export" or "Additional functions". Existing extended Excel exports can be viewed here, and new exports can be created.

| 🖻 Exten           | nded Excel export overv               | riew                                     |                                                 |             |                |                    |                   |   |
|-------------------|---------------------------------------|------------------------------------------|-------------------------------------------------|-------------|----------------|--------------------|-------------------|---|
| Common            |                                       |                                          |                                                 |             |                |                    |                   |   |
| Details<br>Create | Details<br>Close                      |                                          |                                                 |             |                |                    |                   |   |
| Repeat aff        | ame*<br>5 <mark>5002</mark> 2 10:35 🗯 | required<br>Timerange*                   | Reports*                                        |             |                |                    |                   |   |
| E-Mail Sen        | 0:00 00:00                            | Date/Time D<br>00:00<br>E-Mail Receiver* | required Date/Time Date/Time Dot:00 00:00 00:00 | required    |                |                    |                   |   |
| E-Mail Hea        |                                       | required                                 | required                                        |             |                |                    |                   |   |
| Data grid (Lis    |                                       |                                          |                                                 |             |                |                    |                   |   |
|                   | Name                                  | Repeat after                             | Wiederholungsfolge                              | Time period | Creator        | Creation date      | Modification date |   |
| Active            | test permittene studies:              | Repeat alter                             |                                                 | nine period | and the factor | 2004-05-07-000-054 | Modification date | : |

Quick start guide for creating an extended Excel export:

- 1. Fields marked with a \* are required fields
- 2. The following settings are also important for the system:
  - a. Active Yes
  - b. First/next run Information required
  - c. Export period Information required
  - d. Repeat as desired after configuring settings
- 3. Configure all other settings as desired

Export list

All 👻

CSV (Excel)

0

•

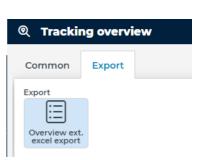

# myStreck instructions

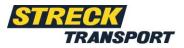

- 4. After you have created the extended Excel export, the registered email recipient receives an email with an attached Excel file at the set time.
- 5. <u>Attention:</u> This email is sent by *noreply@streck.de*. If you do not receive an email, please check your spam folder.

# Shipment tracking Shipment tracking details

By clicking on a shipment in the search output, you will be taken to the details page. More details about your shipment will be displayed there.

The shipment view is divided into two areas:

- I. Shipment information
- II. Shipment and tracking details

| TRAKSPORT TES                           | O Tracking details                                                                                                    |  |
|-----------------------------------------|----------------------------------------------------------------------------------------------------|--|
| CTRL + SHIFT + F                        | Common Nexoption E Mail E Mail                                                                                                    |  |
| ★ < TRACK AND TRACE ® Tracking overview | Shipment Progress<br>Progress<br>Progres |  |
| QUICKLINKS<br>Drop menu item            | Organization       Image: Control Control Contr                                                                                                    |  |

#### **Shipment information**

The shipment information consists of the basic details, the order information, the shipment history and the addresses for the shipment.

The last sent status can be found below the shipment history. The different colours of the tiles

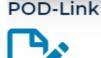

(grey, green, yellow or red) makes clear the last status of work for the transport step. The shipment history tiles also show the current work status. The blue POD icon leads to the linked documents (if PODs are available).

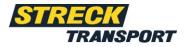

### Shipment and tracking details

The shipment details consist of the following information:

#### I. Shipment data

Details of the shipment data, such as shipment numbers, weight, shipment type and postage

#### II. Notes

Transport instructions, delivery instructions, etc.

#### III. Shipment items

Details of package information, such as the number, packaging material, dimensions and dangerous goods information, if available

#### IV. Amounts

Indication of the value of the goods

#### V. Additional text

Additional texts

#### VI. Status messages

Overview of all set status messages, including event and creation times

#### VII. Scan information

Overview of all scan information, including event and creation times, barcode, reporting partner, etc.

#### VIII. Documents

Document filing

### Anonymous shipment tracking

You can generate an email in your inbox for partners, customers, etc., with a link to anonymous tracking via the "Email" option, under the "General" option.

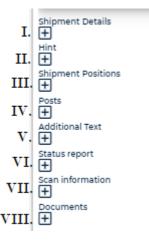

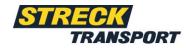

| Co  | mmon                  | Exp  | oort       |                         |               |         |                |                   |         |
|-----|-----------------------|------|------------|-------------------------|---------------|---------|----------------|-------------------|---------|
| Nav | vigation<br>X<br>Back | Deta | ow details | Q<br>shipment<br>search | List<br>Clear | Filte   | er and<br>ting | Fevorit           |         |
|     | Favouri               | 1~   | shipment r | number                  |               | EP ship | Pick-up orde   | Aggregated status | Custom  |
| ~   | all                   |      | ali        |                         |               | all     | all            | all               | all     |
| 2   |                       |      |            |                         |               |         | 1441-0031470   | Teldinal          | 3402734 |
|     |                       |      |            |                         |               |         | 179991000375.  | (Sector)          | 10100   |

For more detailed information, you can use the "View details" option to specify the recipient's postcode

| TES <                         | Tracking details                                |                                                   |
|-------------------------------|-------------------------------------------------|---------------------------------------------------|
| myStreckEN<br>Default Company | Common                                          |                                                   |
| Preferences                   | Navigation                                      |                                                   |
| Q CTRL + SHIFT + F            | Close                                           |                                                   |
| MENU                          | Shipment Progress                               |                                                   |
|                               | Current working state 1^<br>Delivery successful | Timestamp         i           08/01/2022 10:03 AM |
|                               | view Details                                    |                                                   |

# **Settings**

The "Settings" option provides options for changing your password, profile picture, language or quickly switching between user accounts. The main menu can also be reloaded and updated.

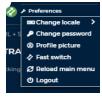

### Change password

You can change your password by clicking on the "Change password" option. To do this, you must enter your old password and replace it with a new one. You must then confirm your new password by entering it again in the field below. To change your password permanently, click on "Change password".

### **Profile picture**

To configure your user account, you can customize your profile picture. Drag-and-drop or select a file to add a profile picture. The profile picture can also be cut to size and rotated using the arrow fields.

#### Language

The languages available are German, English and French. To change language, select the desired language under the "Change language" option, save the change and confirm it with "Yes". After freshly logging into the website, your newly selected language should now be changed.

#### **Reload main menu**

You can use the "Reload main menu" option to update your main menu, which will be reloaded after you click.

#### Logging out

If you click on the "Log out" option, you will be automatically logged out of your user account and taken back to the myStreck home page.

#### **Forgotten password**

If you have forgotten your password, you can reset it on the myStreck home page under the option "Forgotten your password?" and regain access to your user account.

To reset your password, enter your username and your associated email address. You will then receive a link that you can use to create a new password. Enter your current password. You will then be able to assign a new password and to enter this again under "Confirm new password". Once you have saved the change to your password, your new password will have been created, and you can log in to myStreck as before.

| a file or drag it here.                | ]    |   |  |
|----------------------------------------|------|---|--|
| age, selec<br>confirm it<br>should nov | with | ר |  |
| vill be reloa                          | adeo | t |  |
| ir user acc                            | coun | t |  |

✓ Set
X Clear

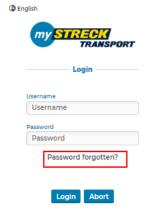

Ó

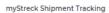

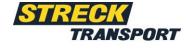

👂 Change pass

1. Choose